## SonarQube 전체 LOC 확인 방법

이 문서는 SonarQube 전체 LOC 확인 위한 방법에 대한 가이드를 공유하기 위해 작성되었다.

[유료 버전의 경우](#page-0-0) [무료 버전의 경우](#page-0-1)

## <span id="page-0-0"></span>유료 버전의 경우

관리자(Administration) > 프로젝트 설정(Configuration) > License Manager 메뉴로 이동

Lines of Code 확인

## <span id="page-0-1"></span>무료 버전의 경우

관리자(Administration) > 시스템(System) > 시스템 정보(System Info) > System 메뉴 펼침

Lines of Code 확인

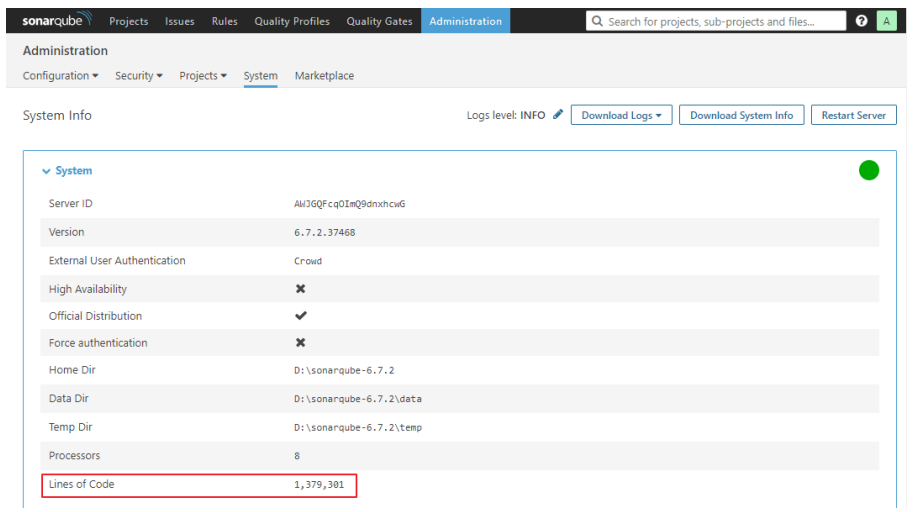